## **PD WEEK GROUP REGISTRATION PROCESS**

### 1. Login at <https://www.fmi-igf.ca/login/login>

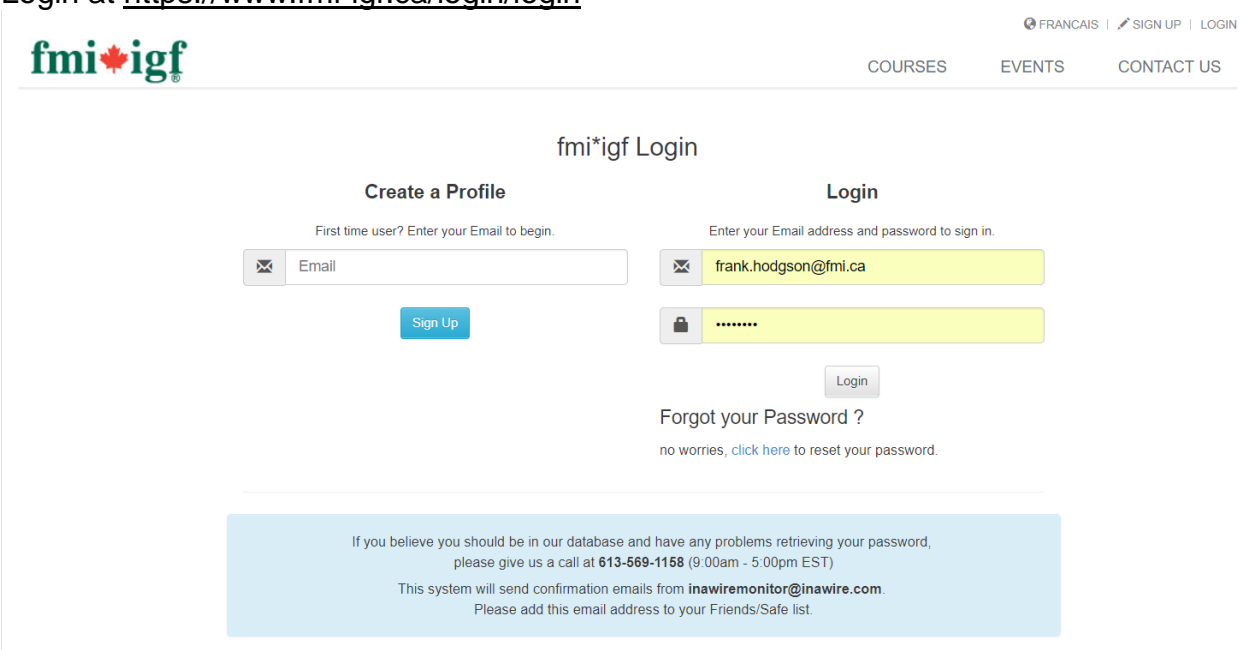

2. Click the "Group Registration" button to the right of the screen to go to the "Group Attendees" screen

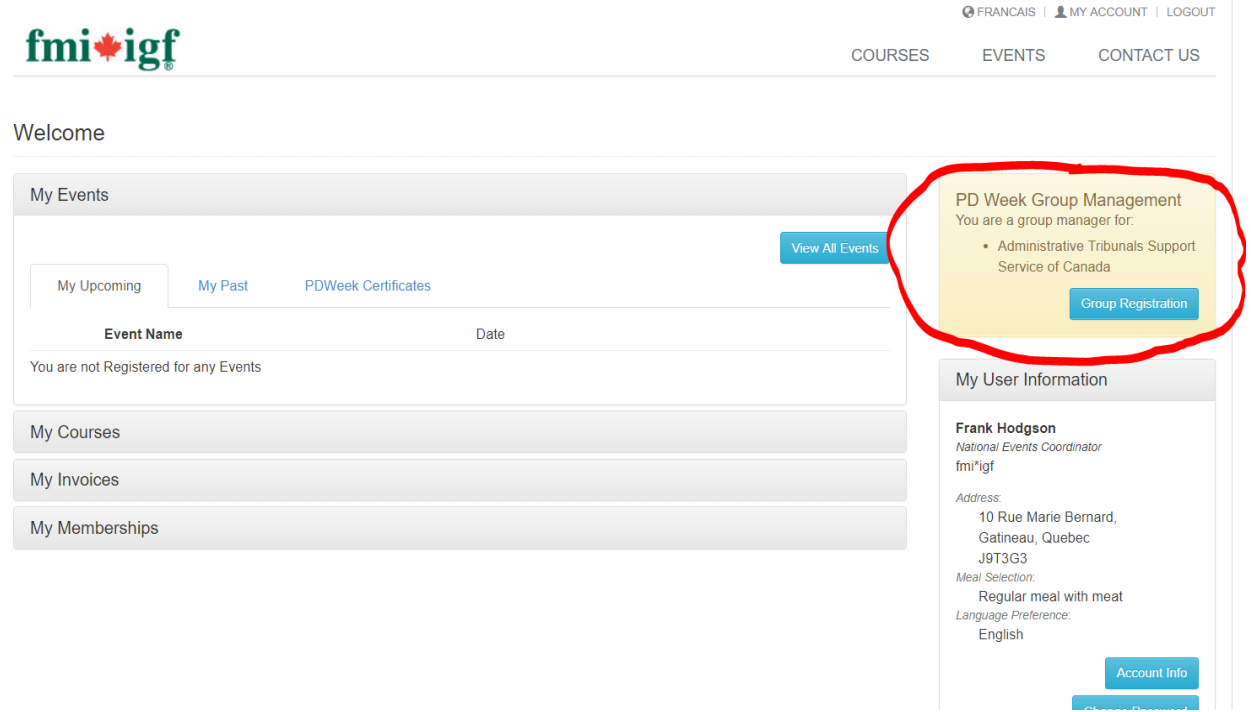

## 3. Click "+Add attendee"

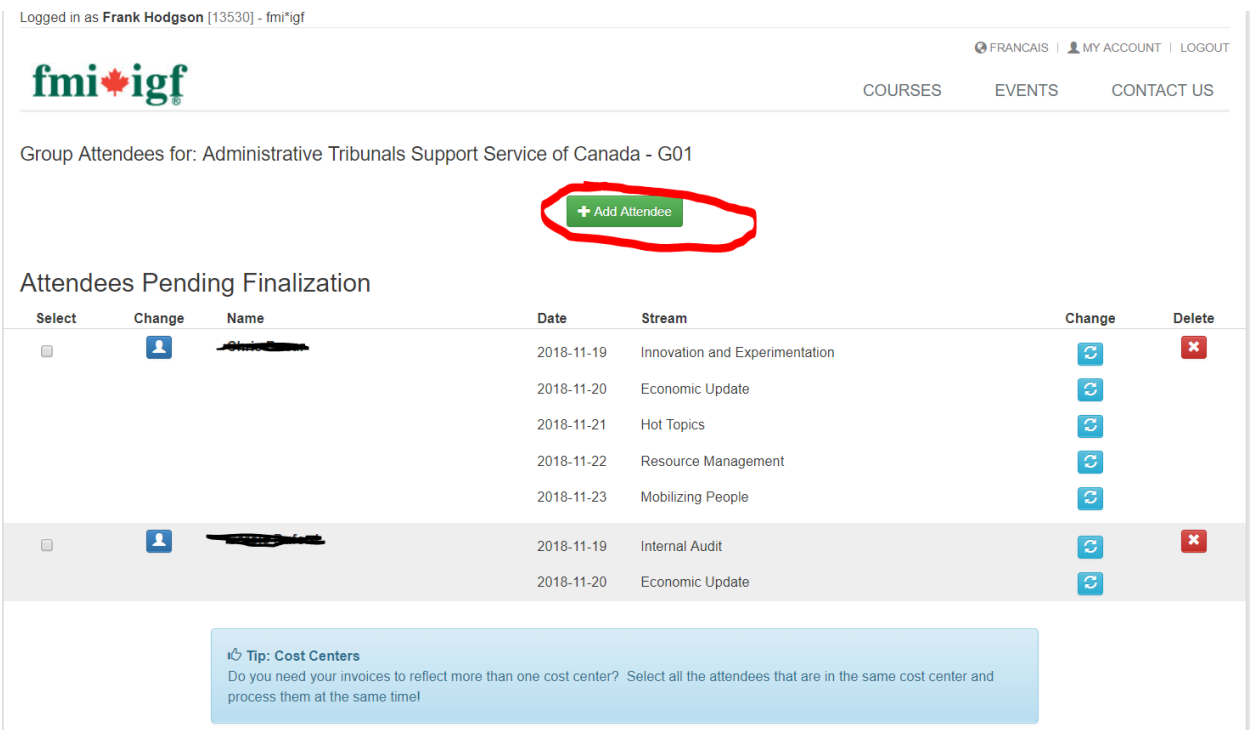

4. Select a participant on your list of previous attendees (you can search for each person's name in the box on the right), indicate which stream(s) this person will be attending and click "Continue" at the bottom. Repeat as necessary.

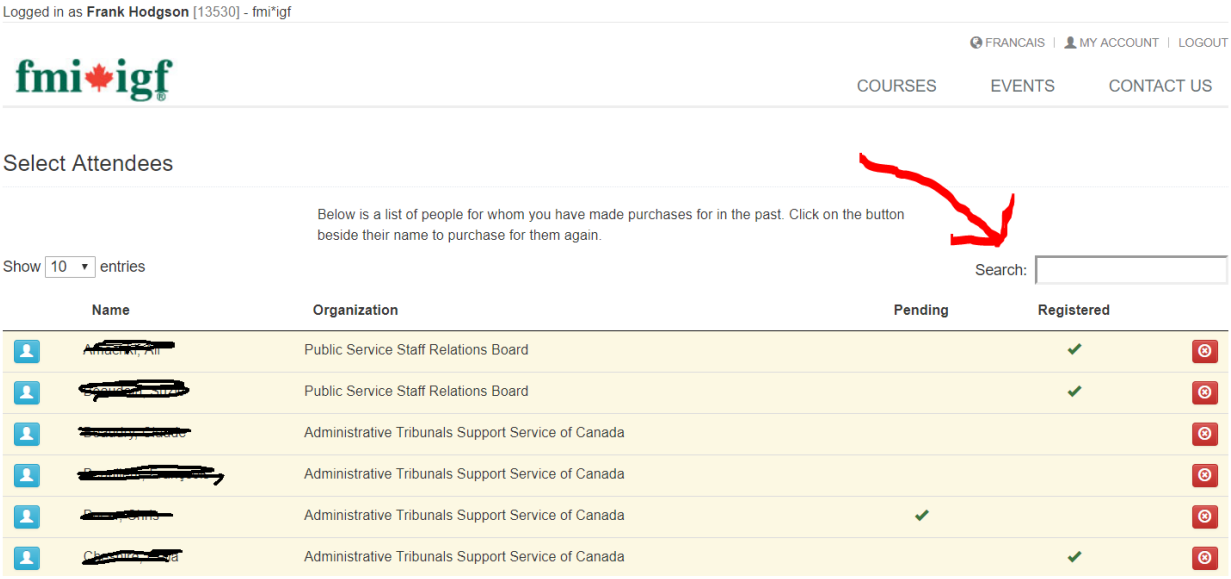

5. For participants that are not on your list, click "Find/Add Contact" at the bottom of the list and enter their email address.

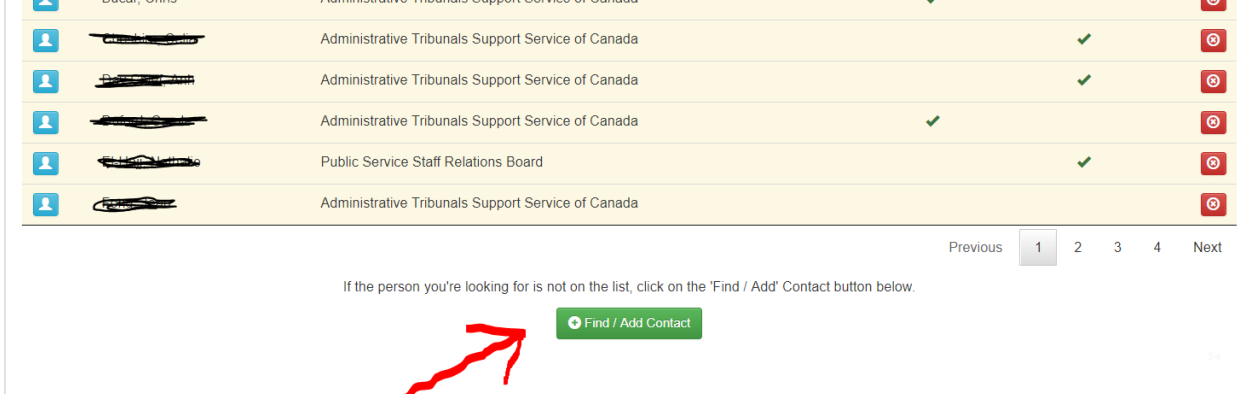

6. If the person already has a profile in our system, simply enter their stream and click "Continue" at the bottom. If the person is not in our system, create an account for them and click "Register" and enter their stream and click "Continue" at the bottom. Repeat as necessary using the "+Add attendee" button until your group is complete.

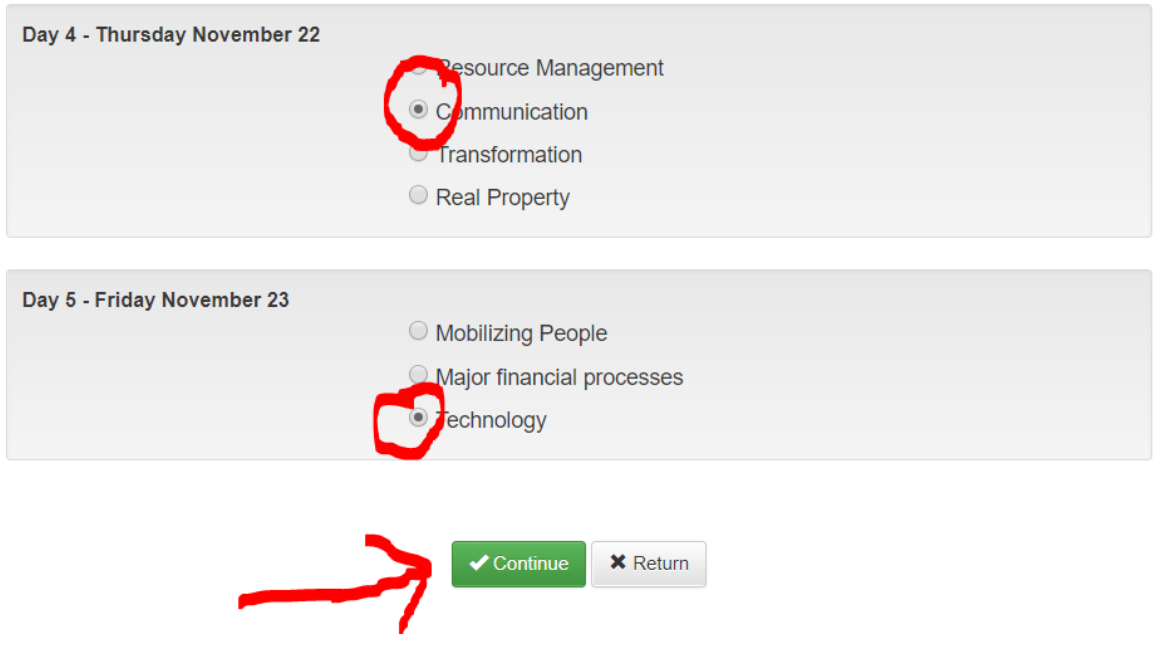

7. Create your invoice: Click "Select" to the left of each person you want on the invoice, then click "\$ Process Selected Attendees."<br>Attendees Pending Finalization

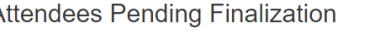

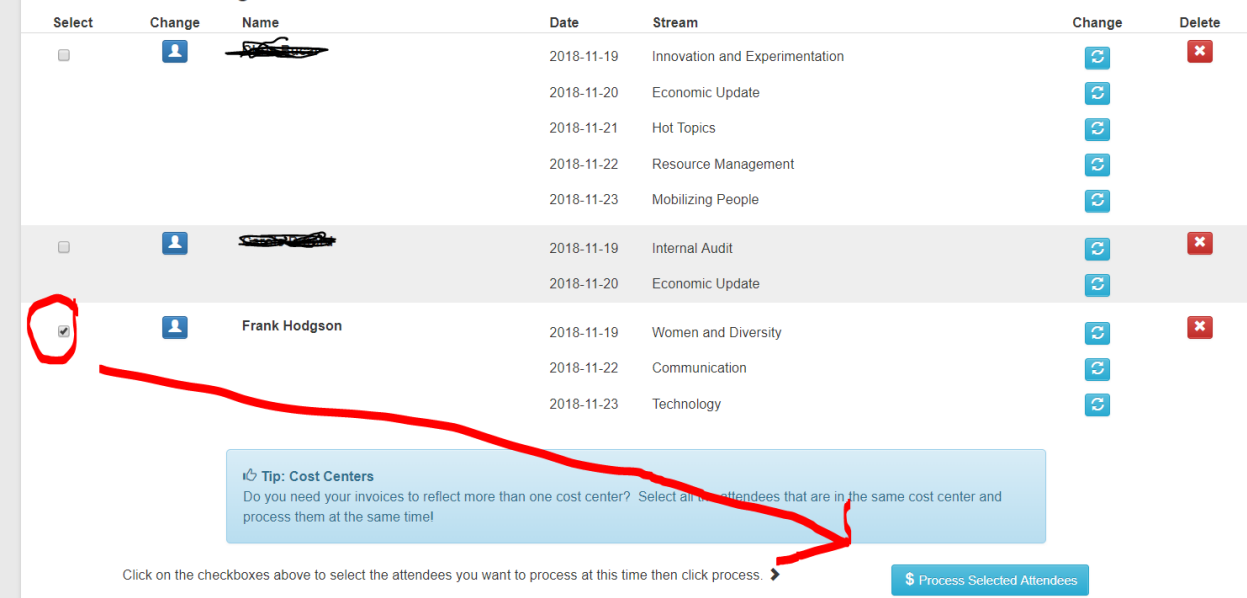

Please note: To be eligible for the Group Rate, you must register at least 2 employees for a combined total of 6 or more days.

8. Select "Pay now with credit card" OR "Invoice me" and "Process invoice" to print your invoice or save it to your computer. To create/pay a second invoice, go back into your account, click "My Account," then "Group Registration," and process the invoice you wish to pay. You can also go there to add participants, make changes, etc.

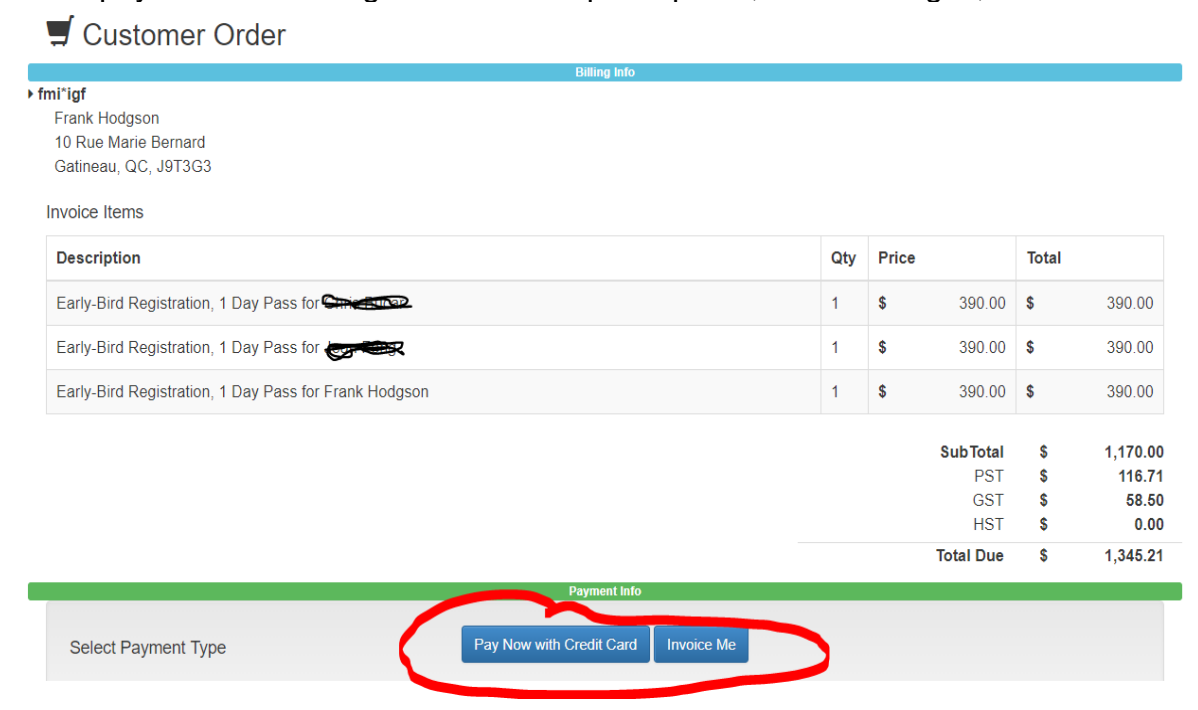

- 9. The participants you registered and processed an invoice for will receive a confirmation email. They will be asked to update some details in their profile (like food preferences).
- 10. Participants (whether registered individually or through a group) must pick up their registration package (badge, etc.) and present ID at the registration desk on the main floor of the Hilton Conference Centre in the Jardin room on the first day they are registered to attend. The registration desk will open daily at 7:30 a.m.

## **Additional Notes**

 $\checkmark$  You can log in any time to pay an invoice (use "My invoices" and the green "\$" button, then enter credit card information).

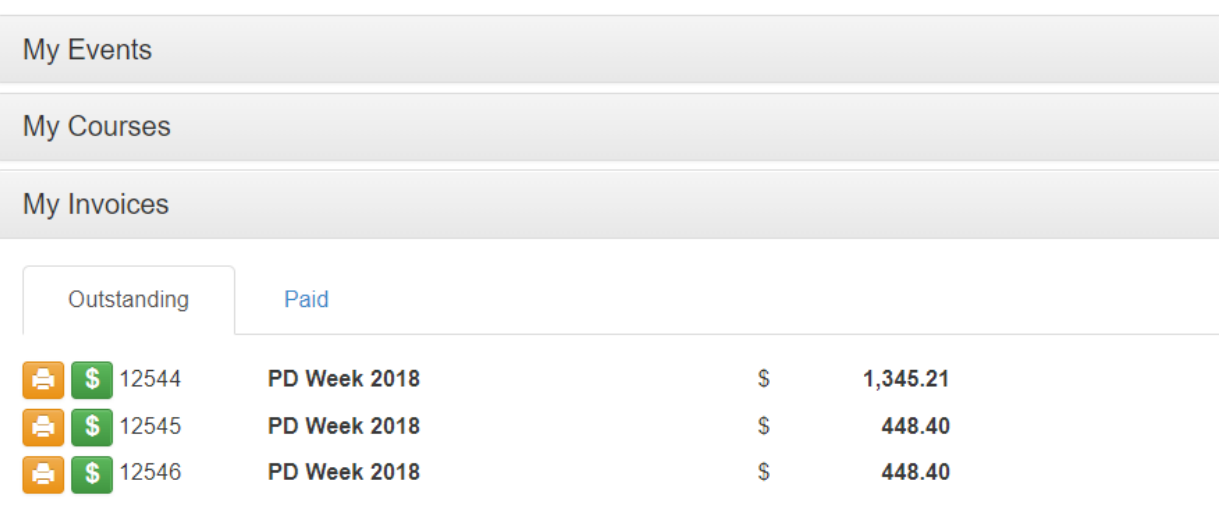

 $\checkmark$  You can complete the registration process in one or more sessions. Your data is saved at log out.

 $\checkmark$  Any additional registrants qualify for the group rate if the criteria is met (2 people, minimum 6 days total).

 $\checkmark$  Once Group Registration is finalized and invoiced, the group coordinator can make changes to registrations, such as change streams or substitute participants, until Wednesday, Nov. 7:

 $\checkmark$  Log in, click "Group Registration," then one of the two blue "Change"  $\Box$  buttons:

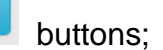

 beside the name of the person you wish to make a substitution (enter another person as a replacement);

 $\mathcal{L}$  to the right of the Stream name to change that person's stream.

# **Deadlines**

**Monday, Oct. 15:** Early bird registration.

**Monday, Oct. 15:** Registration cancellation.

 **Wednesday, Nov. 7:** Last day to change participants' streams and for delegate substitutions.